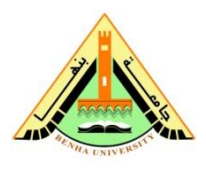

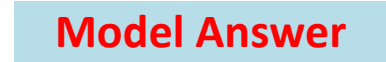

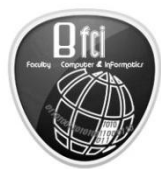

**2 nd Term (2013) Final Exam Class: 2nd Year Students Subject: Object Oriented Programming**

 **Benha University Faculty of Computers & Informatics Date: 26/5/2013 Time: 3 hours Examiner: Dr. Essam Halim**

#### **Instruction to students:**

- **1.** Language allowed to answer is the **English language**.
- **2.** You should attempt **50** out of the **60** MCQ questions in **Section I**.
- **3.** You should attempt **2** out of **Section II** (Section II comprises questions 2, 3, 4, and 5).
- **4.** The exam paper is **12 pages long**, and is in **2 sections**.
- **5.** The approximate allocation of **marks** is shown in brackets by the questions.
- **6. Section I** contains multiple choice questions. Answer for the multiple choice questions should be written in the next table move it to the answer sheet.

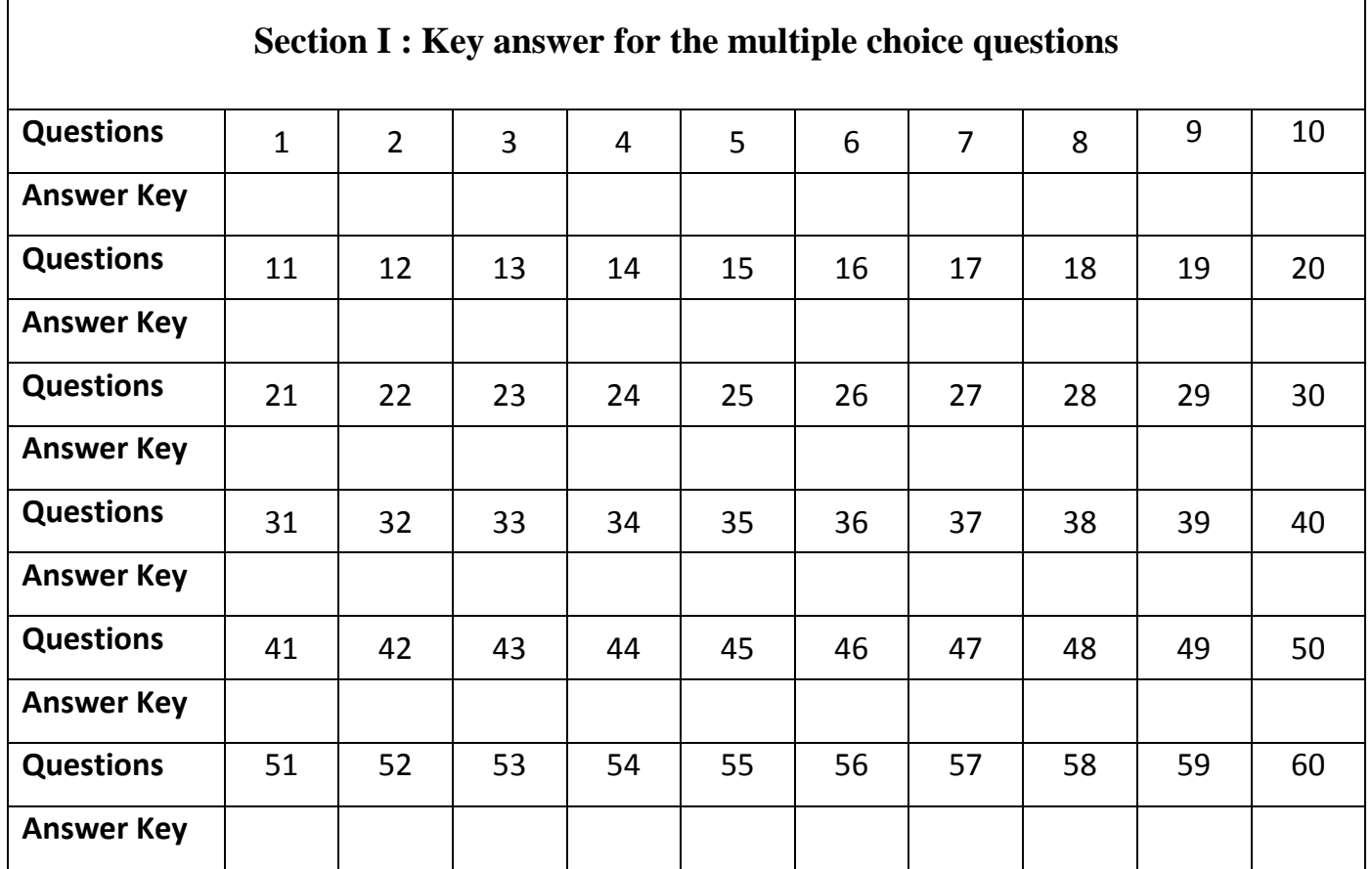

# **Q (1): Multiple choice questions**

Answer only **50** of the following **60** multiple choice questions, by selecting the correct answer in each. Place the answer on the **special MCQ form**. **Each question [1.5 Mark]** 

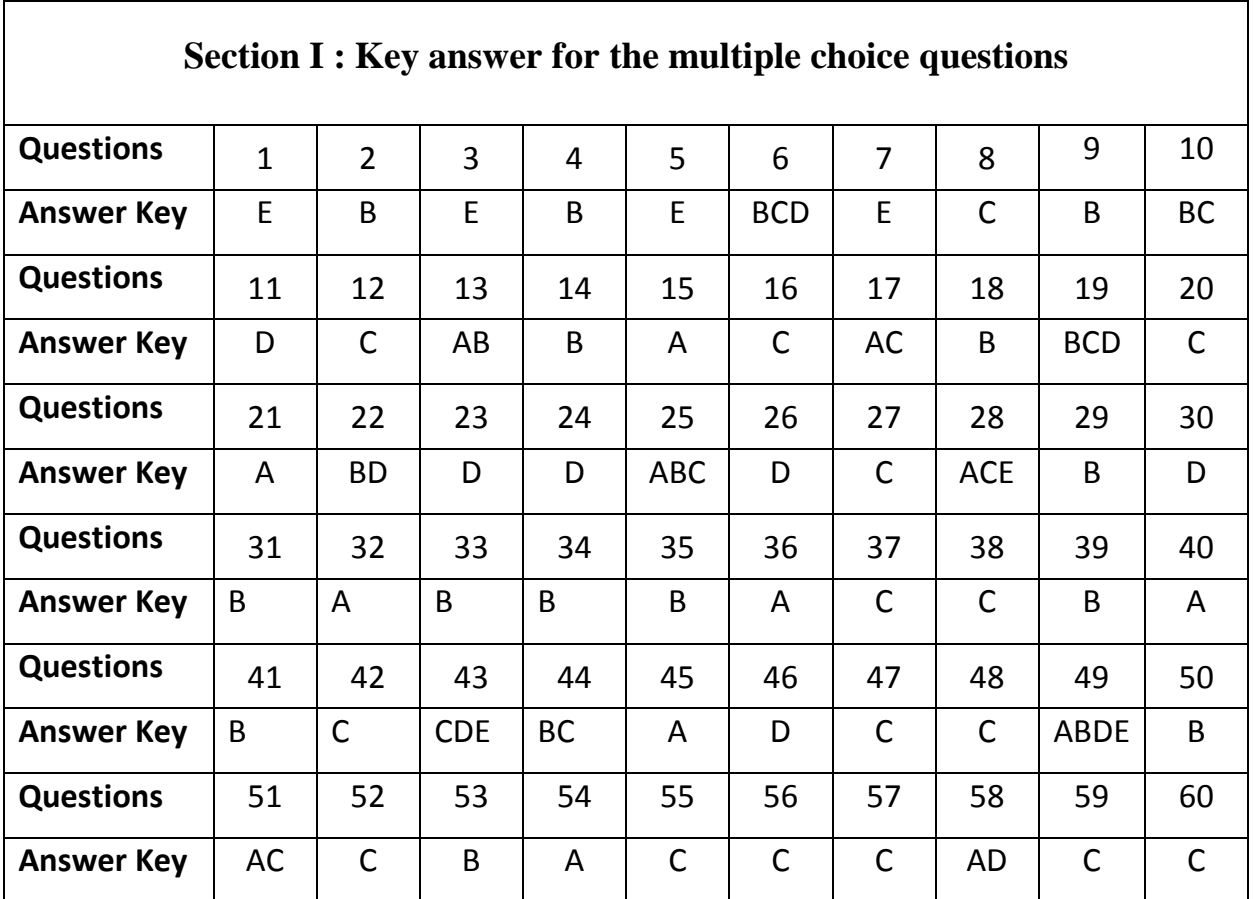

Section Ilyou should attempt 2 out of section II (questions 2, 3, 4 and 5) [Total 25]

**Q (2):** write a program that **displays the first 50 prime numbers in five lines**, each of which contains **ten numbers**. [12.5 Marks]

### **Answer Q(2):**

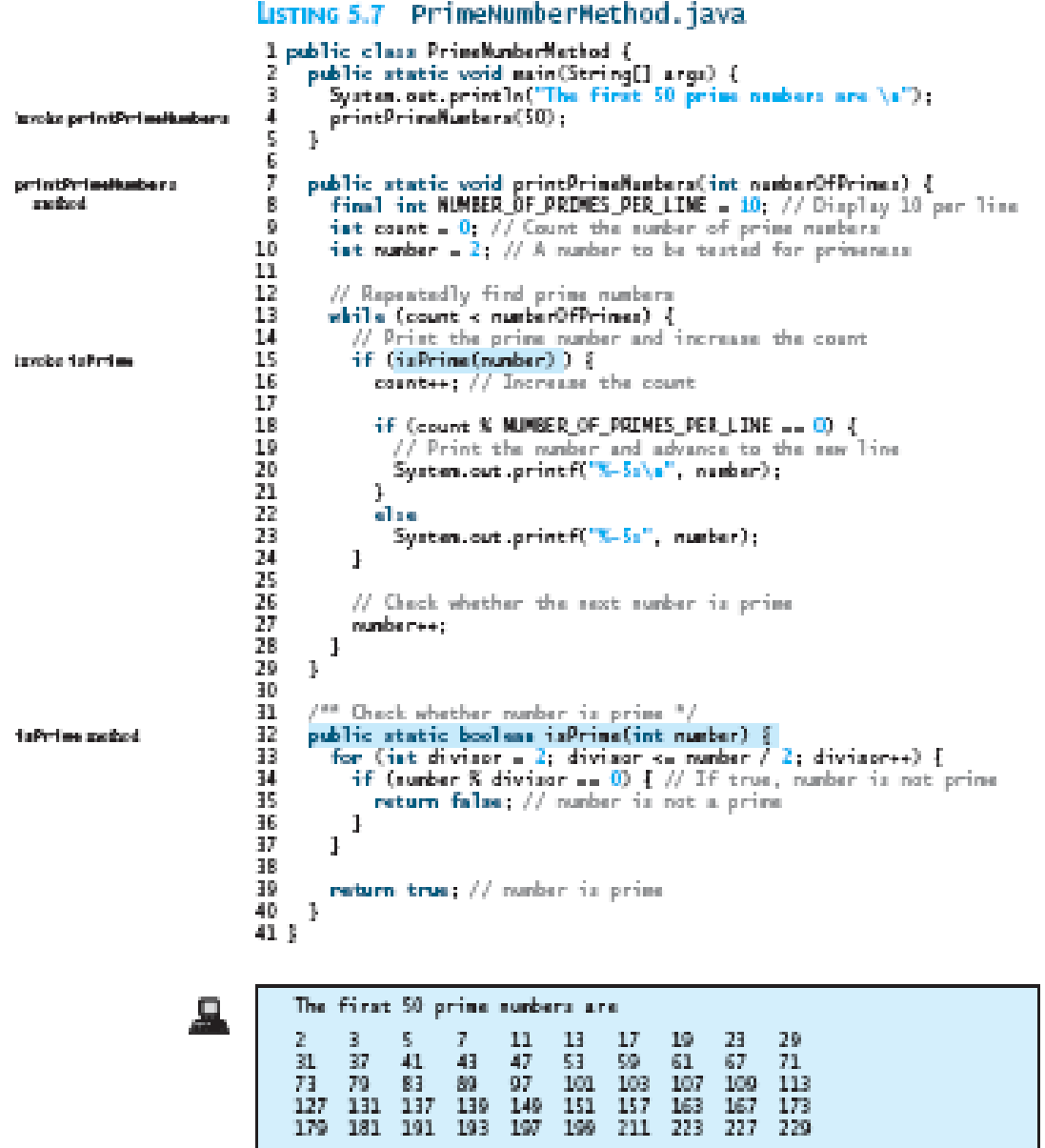

**Q (3):** Write a program that demonstrates using panels as sub-containers. The program creates a user interface for a microwave oven, **as shown in Figure 1**. [12.5 Marks]

**Figure 1**

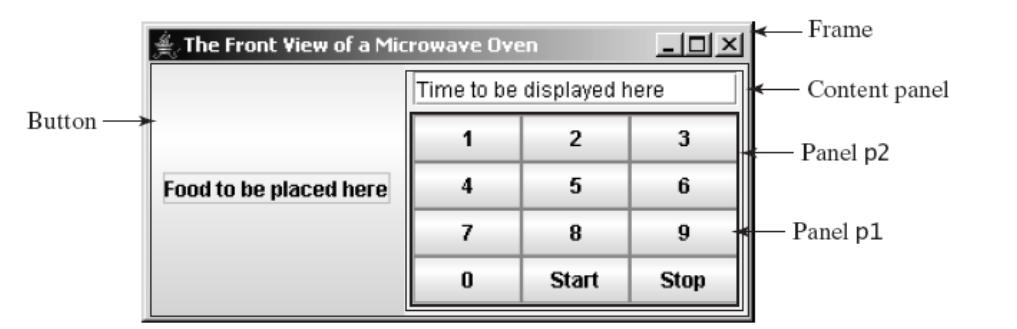

### **Answer Q(3):**

# LISTING 12.6 TestPanels.java

```
1 import java.awt.*;
 2 import javax.swing.*;
 3.
 4 public class TestPanels extends JFrame {
     public TestPanels() {
 5.
       // Create panel p1 for the buttons and set GridLayout
 6.
       DPanel p1 = new DPanelO;
 \overline{\ell}pl.setLayout(new GridLayout(4, 3));
 8
 9
10
       // Add buttons to the panel
11for (int i - 1; i < -9; i++) {
         p1.add(new JButton("" + i));
12
       ι
13
14
15
       p1.add(new JButton("" + 0));16
       pl.add(new JButton("Start"));
17
       p1.add(new JButton("Stop"));
18
19
       // Create panel p2 to hold a text field and p1
20
       JPanel p2 = new JPanel(new BorderLayout());
21
       p2.add(new JTextField("Time to be displayed here"),
22
         BorderLayout.NORTH):
23
       p2.add(p1, BorderLayout.CENTER);
24
25
       // add contents into the frame
       add(p2, BorderLayout.EAST);
26
27
       add(new JButton("Food to be placed here"),
28
         BorderLayout.CENTER);
29
     }
30
     /** Main method */
31
     public static void main(String[] args) {
32
33
       TestPanels frame - new TestPanels();
34
       frame.setTitle("The Front View of a Microwave Oven");
35
       frame.setSize(400, 250);
       frame.setLocationRelativeTo(null); // Center the frame
36
37
       frame.setDefaultCloseOperation(JFrame.EXIT_ON_CLOSE);
38
       frame.setVisible(true);
39
     ŀ
40 }
```
**Q (4):** (**Using the MessagePanel class**) Write a program that **displays four messages**, as shown in **Figure 2**. [12.5 Marks]

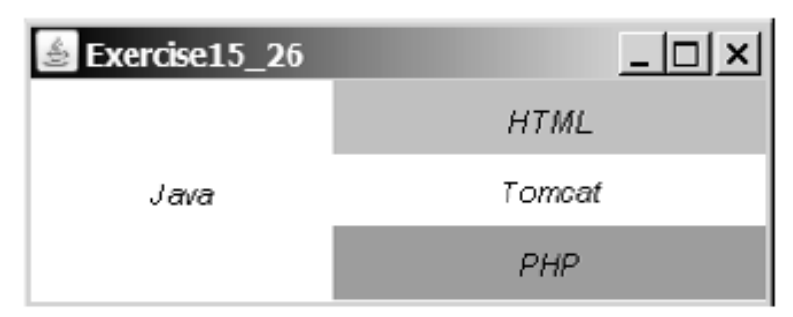

**Figure 2**

#### **Answer Q(4):**

```
importjavax.swing.*;
importjava.awt.*;
public class Exercise15_26 extends JFrame {
public Exercise15 26() {
MessagePanel m1 = new MessagePanel("Java");
MessagePanel m2 = new MessagePanel("HTML");
MessagePanel m3 = new MessagePanel("Tomcat");
MessagePanel m4 = new MessagePanel("PHP");
m1.setCentered(true);
m2.setCentered(true);
m3.setCentered(true);
m4.setCentered(true);
m1.setBackground(Color.white);
m2.setBackground(Color.cyan);
m3.setBackground(Color.white);
m4.setBackground(Color.green);
    Font font = new Font ("TimezRoman", Font. ITALIC, 14);
m1.setFont(font);
m2.setFont(font);
m3.setFont(font);
m4.setFont(font);
JPanel p = new JPanel(new GridLayout(3, 1));p.add(m2);
p.add(m3);
p.add(m4);
add(m1, BorderLayout.CENTER);
add(p, BorderLayout.EAST);
  }
public static void main(String[] args) {
     Exercise15_26 frame = new Exercise15_26();
frame.setSize(\overline{4}00, 400);
frame.setTitle("Exercise15_26");
frame.setDefaultCloseOperation(JFrame.EXIT_ON_CLOSE);
frame.setLocationRelativeTo(null); // Center the frame
frame.setVisible(true);
   }
}
```
- **Q (5): (Using the GUI Components)** write a program that displays the following: [12.5 Marks]
	- A. **A message on a panel and uses two buttons**, Left and Right, to move the message on the panel to the left or right,
	- B. **Adds three check boxes** named Centered, Bold, and Italic, and
	- C. **Adds three radio buttons** named Red, Green, and Blue. **The layout of the UI is shown in Figure 3**.

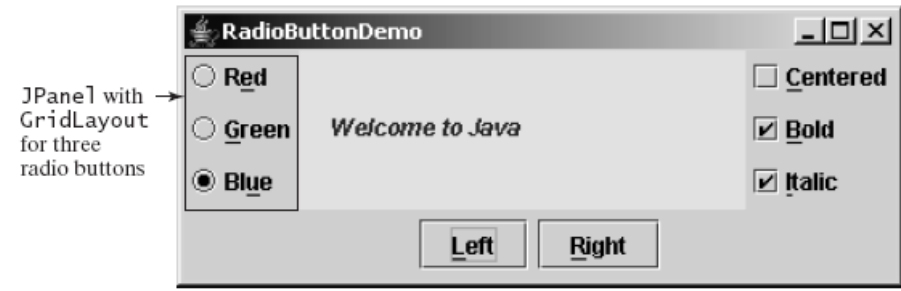

# **Answer Q(5):**

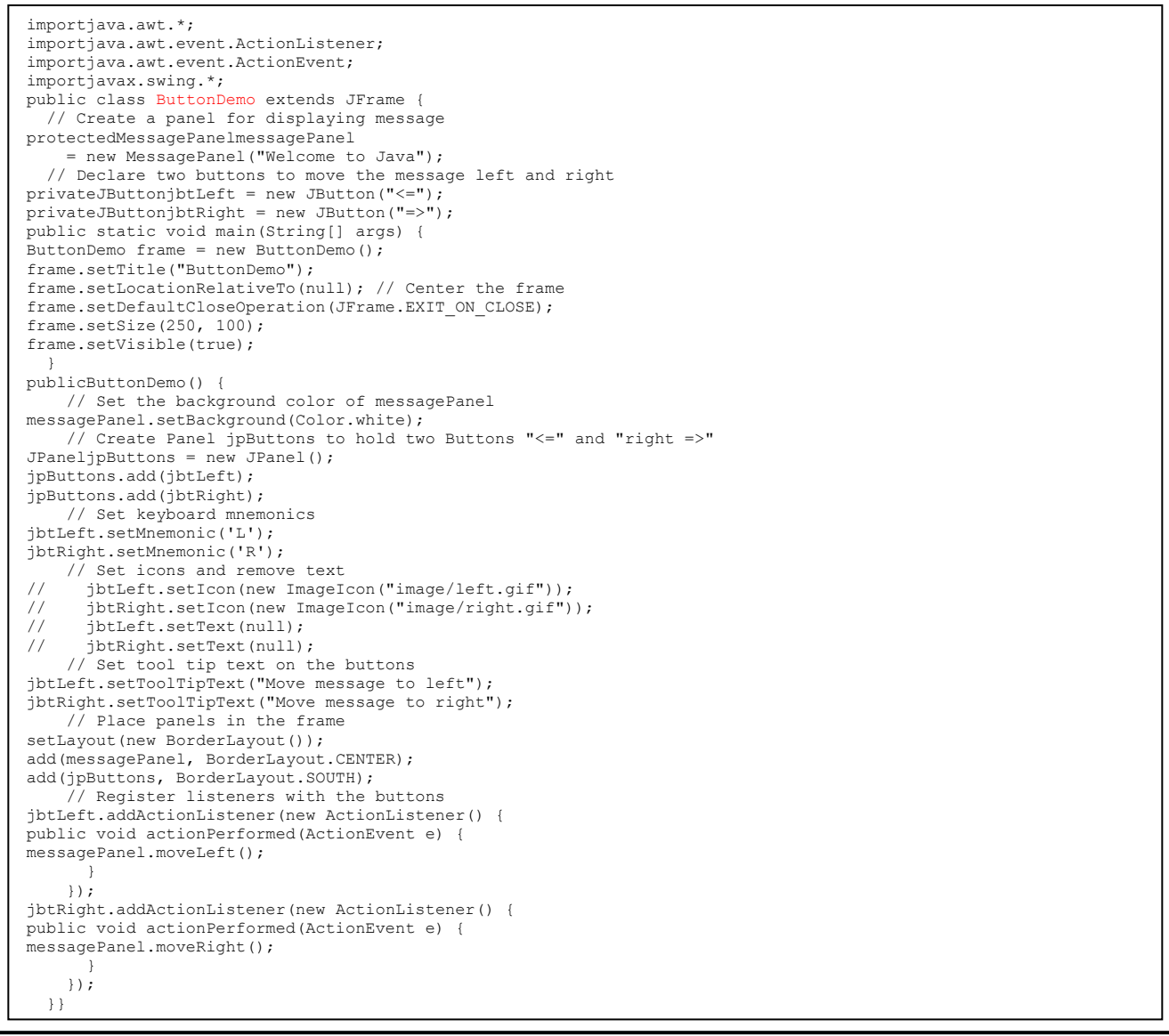

**Figure 3**

```
importjava.awt.*;
importjava.awt.event.*;
importjavax.swing.*;
public class CheckBoxDemoextends ButtonDemo {
   // Create three check boxes to control the display of message
privateJCheckBoxjchkCentered = new JCheckBox("Centered");
privateJCheckBoxjchkBold = new JCheckBox("Bold");
privateJCheckBoxjchkItalic = new JCheckBox("Italic");
public static void main(String[] args) {
CheckBoxDemo frame = new CheckBoxDemo();
frame.setTitle("CheckBoxDemo");
frame.setLocationRelativeTo(null); // Center the frame
frame.setDefaultCloseOperation(JFrame.EXIT_ON_CLOSE);
frame.setSize(500, 200);
frame.setVisible(true);
 }
publicCheckBoxDemo() {
     // Set mnemonic keys
jchkCentered.setMnemonic('C');
jchkBold.setMnemonic('B');
jchkItalic.setMnemonic('I');
     // Create a new panel to hold check boxes
JPaneljpCheckBoxes = new JPanel();
jpCheckBoxes.setLayout(new GridLayout(3, 1));
jpCheckBoxes.add(jchkCentered);
jpCheckBoxes.add(jchkBold);
jpCheckBoxes.add(jchkItalic);
add(jpCheckBoxes, BorderLayout.EAST);
     // Register listeners with the check boxes
jchkCentered.addActionListener(new ActionListener() {
public void actionPerformed(ActionEvent e) {
messagePanel.setCentered(jchkCentered.isSelected());
       }
     });
jchkBold.addActionListener(new ActionListener() {
public void actionPerformed(ActionEvent e) {
setNewFont();
      }
     });
jchkItalic.addActionListener(new ActionListener() {
public void actionPerformed(ActionEvent e) {
setNewFont();
       }
     });
   }
private void setNewFont() {
     // Determine a font style
intfontStyle = Font.PLAIN;
fontStyle += (jchkBold.isSelected() ? Font.BOLD :Font.PLAIN);
fontStyle += (jchkItalic.isSelected() ? Font.ITALIC :Font.PLAIN);
     // Set font for the message
    Font font = messagePanel.getFont();
messagePanel.setFont(
new Font(font.getName(), fontStyle, font.getSize()));
   }
}
```

```
importjava.awt.*;
importjava.awt.event.*;
importjavax.swing.*;
public class RadioButtonDemoextends CheckBoxDemo {
  // Declare radio buttons
privateJRadioButtonjrbRed, jrbGreen, jrbBlue;
public static void main(String[] args) {
RadioButtonDemo frame = new RadioButtonDemo();
frame.setLocationRelativeTo(null); // Center the frame
frame.setDefaultCloseOperation(JFrame.EXIT_ON_CLOSE);
frame.setTitle("RadioButtonDemo");
frame.setSize(500, 200);
frame.setVisible(true);
 }
publicRadioButtonDemo() {
     // Create a new panel to hold check boxes
JPaneljpRadioButtons = new JPanel();
jpRadioButtons.setLayout(new GridLayout(3, 1));
jpRadioButtons.add(jrbRed = new JRadioButton("Red"));
jpRadioButtons.add(jrbGreen = new JRadioButton("Green"));
jpRadioButtons.add(jrbBlue = new JRadioButton("Blue"));
add(jpRadioButtons, BorderLayout.WEST);
     // Create a radio button group to group three buttons
ButtonGroup group = new ButtonGroup();
group.add(jrbRed);
group.add(jrbGreen);
group.add(jrbBlue);
     // Set keyboard mnemonics
jrbRed.setMnemonic('E');
jrbGreen.setMnemonic('G');
jrbBlue.setMnemonic('U');
     // Register listeners for check boxes
jrbRed.addActionListener(new ActionListener() {
public void actionPerformed(ActionEvent e) {
messagePanel.setForeground(Color.red);
       }
    |):
jrbGreen.addActionListener(new ActionListener() {
public void actionPerformed(ActionEvent e) {
messagePanel.setForeground(Color.green);
      }
     });
jrbBlue.addActionListener(new ActionListener() {
public void actionPerformed(ActionEvent e) {
messagePanel.setForeground(Color.blue);
     \rightarrow });
     // Set initial message color to blue
jrbBlue.setSelected(true);
messagePanel.setForeground(Color.blue);
   }
}
```
# **Good Luck .........**